# **Infloris : un patrimoine d'observations botaniques exceptionnel et bien vivant (1ère partie)**

Toute Association de Protection de la Nature collecte et/ou utilise des observations naturalistes pour accroître la connaissance sur les espèces et les habitats qu'elles occupent, pour définir les enjeux écologiques et les priorités en matière de protection, pour porter à connaissance et communiquer sur la présence d'espèces protégées ou à statut et enfin pour diffuser cette connaissance et les bonnes pratiques de gestion auprès de différents publics.

Gentiana avec ses bénévoles et ses salariés recueille de nombreuses observations sur la présence d'espèces végétales lors d'études sur un territoire, lors de sorties organisées ou via les adhérents.

Ces observations sont très diverses : des relevés organisés selon un protocole propre à chaque type d'étude, des observations exhaustives concentrées sur un habitat ou une zone écologique, des observations aléatoires d'espèces communes ou rares, parfois orientées sur des espèces particulières (Mission Flore).

Travaillant actuellement sur la remise à niveau de la base de données Infloris, je vous propose quelques articles à venir sur ce patrimoine unique d'observations botaniques constitué au fil des années et des observateurs.

Ce premier article est consacré à une visite rapide de ce patrimoine au travers de son contenant, à savoir la base de données. Le second sera consacré à l'enrichissement de ce patrimoine de données : comment ajouter des informations, comment contribuer à la saisie et à la validation des données. Un troisième montrera la richesse des informations déjà présentes dans cette base et le potentiel de cet outil en matière écologique.

### **Infloris : un ensemble d'outils et de données au service de Gentiana**

Initiée en 2000, la base de données de Gentiana devient INFLORIS en 2003 suite à une convention signée en décembre 2002 avec le Conseil Général de l'Isère. Cette dernière définit les conditions par lesquelles les deux parties s'associent pour améliorer la connaissance des espèces végétales de l'Isère et constituer une **base de données de référence de la flore iséroise**.

La Base de Données contient des informations textuelles ou chiffrées regroupées dans des **tables**. Une table est une collection de 'fiches' informatiques avec des informations homogènes : par exemple, la table des Observateurs va regrouper le Nom, Prénom des Observateurs avec un code unique qui sert à retrouver rapidement une 'fiche' : personnellement, c'est 616 …

Ces tables liées entre elles, constituent le cœur de la Base de Données : lorsqu'un Observateur fait un Relevé, on créera une 'fiche' Relevé et des liens entre le Code du Relevé, le Code de l'Observateur et les Codes des Espèces observées. En langage informatique, lors du Relevé 43301 le 04/06/2017 aux coordonnées 45.19199/ 5.741217, 616 a vu 14499, 14873 et 15012 signifie que j'ai vu l'Iris fétide, la Céphalanthère rose et l'Ophrys abeille le long de l'Isère le 04 Juin 2017.

Bien sûr, pour manipuler ces tables, il faut un outil informatique (une interface utilisateur) qui permet soit d'ajouter / modifier / supprimer des données, soit d'interroger ces données en les filtrant et en les triant dans un but précis : par exemple quelles espèces sont présentes dans une commune donnée ?

#### **Comment est structurée la Base de Données INFLORIS ?**

Les Observations d'espèces sont donc regroupées en Relevés = un ensemble d'observations (les espèces) vues au même endroit à la même date par les mêmes observateurs. Ces Relevés et Observations portent l'essentiel des méta-données, c'estàdire des données qui complètent et précisent les informations du Relevé ou des Espèces.

La date d'observation ou les coordonnées géographiques sont des méta-données fondamentales à conserver avec l'observation. Pour certaines informations, ces méta-données sont, elles-mêmes structurées en tables : on parle alors de référentiel qui précise quelles sont les valeurs possibles (la liste des Communes de l'Isère par exemple).

Le nom de l'espèce observée est bien sûr incontournable, mais ce n'est pas Gentiana qui définit la liste des espèces existantes : elle est définie par un référentiel taxonomique externe. Ces référentiels externes sont multiples, tous les scientifiques n'étant pas d'accord sur le découpage des espèces existantes et sur leurs noms. Ils évoluent aussi dans le temps : l'introduction d'informations génétiques a récemment considérablement modifié la vision des familles et des espèces. Infloris utilise depuis sa création un référentiel basé sur l'Index Synonymique de la Flore de France (ISFF) de Michel Kerguelen (1928-1999). Dans la version récente, des liens ont été ajoutés vers d'autres référentiels comme TaxRef (le référentiel officiel établi par le Museum National d'Histoire Naturel), BDTFX (le référentiel bien connu des utilisateurs de Telabotanica) ainsi que le référentiel international du GBIF (Global Biodiversity Information Facility = en français le

Système Global d'Information sur la Biodiversité).

Au-delà de ce référentiel fondamental, il existe d'autres référentiels optionnels ou à remplissage automatique comme les noms des observateurs, des communes iséroises et limitrophes, des lieux-dits, etc...

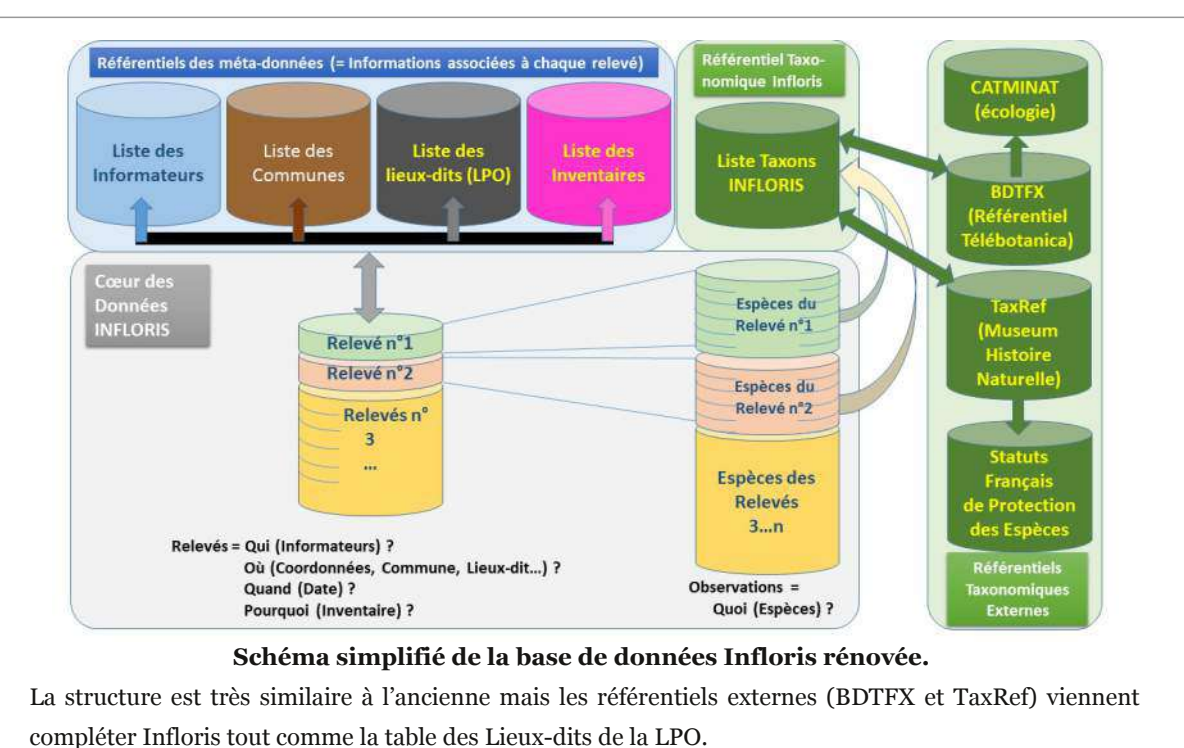

# **Quels liens entre Infloris et les informations géographiques ?**

Lors de sa création, les coordonnées géographiques d'Infloris étaient informatives mais assez difficiles à obtenir avec précision (pointage sur une carte papier). Elles venaient plutôt compléter la description du lieu par exemple « Prendre le chemin de Chapolay. Sur la droite une ruine de bungalow et carcasse de voiture…».

Avec l'arrivée des GPS, l'utilisation de coordonnées géographiques permet évidemment de retrouver facilement la position des relevés sur le terrain et il est facile de « pointer » la position d'un nouveau relevé. Au bureau, elles permettent aussi, et de manière automatique, de retrouver la commune ou le lieu-dit le plus proche à l'aide d'un outil informatique appelé Système d'Information Géographique (SIG). Ces coordonnées géographiques sont donc aujourd'hui fondamentales pour deux raisons :

• elles sont de plus en plus précises et faciles à acquérir via les fonctions GPS présentes dans de nombreux appareils (smartphone, appareil photo,…) ou via les saisies sur cartes Internet (Google Earth, Géoportail de l'IGN,…)

• grâce au SIG, elles permettent de trouver de multiples informations complémentaires comme l'altitude, la pente, l'exposition, les lieux-dits, communes et autres informations administratives mais aussi des informations écologiques de grande importance pour la végétation comme la géologie, quelques variables décrivant les sols, le couvert forestier, les habitats (déterminés par interprétation des photos satellites), la température de l'air, la quantité des précipitations, etc…

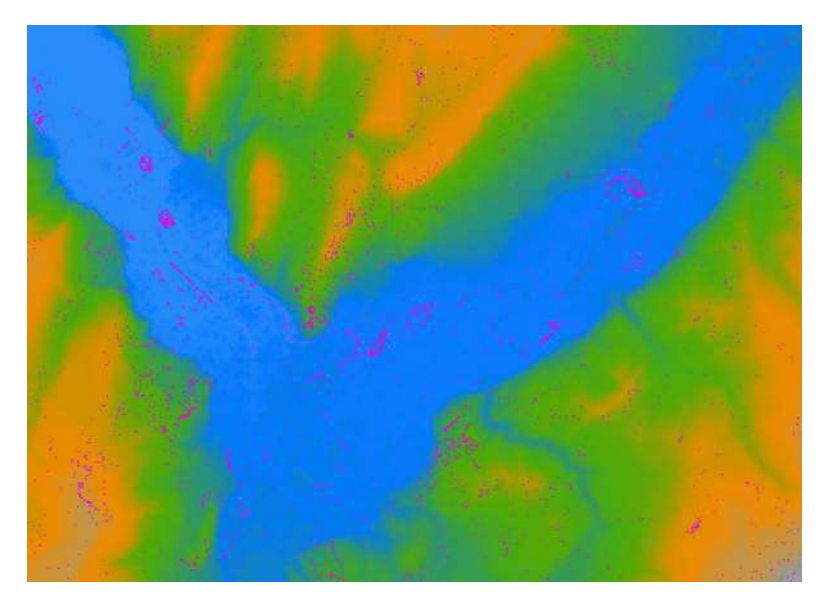

**Carte des Relevés Infloris et Altitude au niveau du Y grenoblois avec la Bastille au Nord, le Vercors à l'Ouest et le début**  $de$  **Belledonne au Sud-Est.** 

Chaque point rose est un relevé. L'altitude précise est connue par maille de 75 m x 75 m. Elle est figurée en couleur.

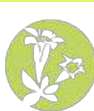

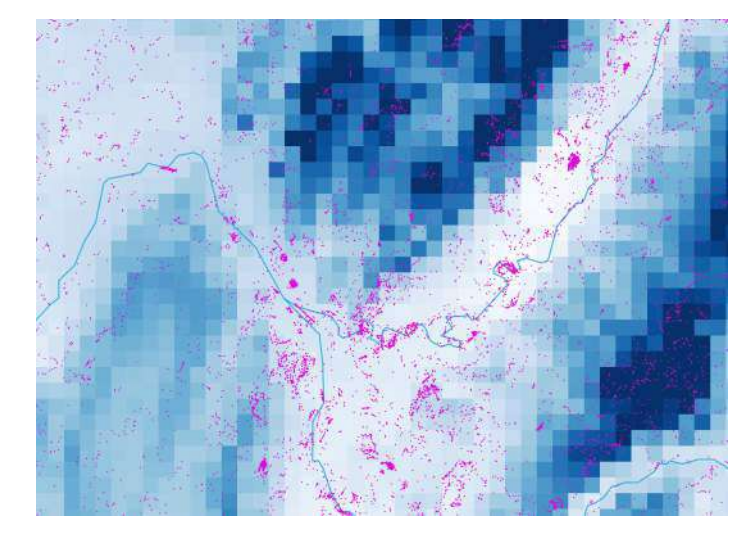

# **Carte des Relevés Infloris et Précipitations associées sur le « Y Grenoblois » et la plaine de Moirans.**

La pluie moyenne annuelle est connue par maille de 1 km x 1 km. Elle est figurée en couleur (de plus en plus foncée avec la hauteur des précipitations annuelles). On observe bien la différence de pluviométrie entre Chartreuse et Vercors…

Lorsqu'on souhaite décrire l'habitat d'une espèce végétale, les milieux qu'elle occupe, comprendre sa présence ou son absence dans un territoire donné, on voit très vite l'importance d'établir ce lien entre des informations cartographiques et la base de données.

# **Quels environnements informatiques pour les données de Gentiana ?**

Pour ceux que cela intéresse, le projet d'actualisation des données Infloris de Gentiana s'appuie sur 4 piliers, mais ce n'est pas limitatif, les passerelles étant facilitées aujourd'hui :

- la base de données précédemment décrite qui est sous **Microsoft ACCESS** ;
- le Système d'Informations Géographiques associé qui est sous **QGIS** ;

• une boite à outils sous **R** pour gérer des passerelles entre ACCESS et QGIS, lire des fichiers pour les intégrer dans Infloris et réaliser l'exploitation des données,… ;

• un outil « web » opéré par Télabotanica qui date pour l'instant de la génération 2000… on recherche un Webmaster !

#### **Quelles sont les actions nécessaires à la vie de ces données?**

Faire vivre une base de données demande un peu de travail… Les actions de maintenance peuvent être découpées en 4 thématiques :

- la création et la maintenance des outils informatiques ;
- la mise en place des référentiels et leur maintenance ;
- la saisie et le contrôle des données ;
- la restitution et l'exploitation des données.

Si la première thématique et la dernière paraissent plus techniques (et ce sont celles sur lesquelles on communique souvent le plus), elles sont, paradoxalement, les plus faciles à mettre en œuvre une fois la technique maîtrisée. Par contre, la mise en place des référentiels, la saisie et le contrôle des données nécessite un travail régulier, souvent chronophage et pas toujours facile à organiser dans la durée. Nous en sommes, par exemple, au 4ème changement du référentiel taxonomique national TaxRef depuis que j'ai « mis le nez » dans la base Infloris il y a deux ans !

Le nom d'espèce saisi par un utilisateur qui transmet ses observations via le site Internet de Gentiana peut être très différent d'une année à l'autre et d'un utilisateur à l'autre selon que l'on prend le référentiel Kerguélen, celui de Télabotanica ou l'une des versions de TaxRef sans compter quelques fautes d'orthographes dans les noms…

Par exemple, *Primula auricula* L. (la primevère auriculée ou oreille d'ours) est devenue *Primula lutea* subsp. *lutea*. Comme *Primula auricula* L. reste une espèce valide, il ne s'agit pas d'une synonymie : il faut donc créer ce nouveau taxon, basculer les observations anciennes vers ce nouveau taxon et faire que les saisies futures se fasse sur *P.lutea*.

Il en va de même avec les regroupements de communes : Morêtel-de-Mailles et Saint-Pierre-d'Allevard sont devenus Crêts en Belledonne en 2016. Un nouveau problème à traiter !

### **Que contient Infloris aujourd'hui ?**

Un vieil adage d'informaticien dit que les bases de données vides, il en a plein contrairement aux bases de données pleines… chacun souhaitant créer son propre système mais n'étant pas toujours très assidu pour le remplir ou comptant sur les autres pour le faire. Ce n'est pas le cas d'Infloris dont le remplissage s'est poursuivi sur plus de 15 ans maintenant au rythme de 10 à 20 000 observations par an. Le cœur des données comporte la **table des Relevés avec 40 000 lignes** et la **table des observations avec 525 000 observations** associées aux relevés. Cela peut paraître beaucoup mais rapporté à la surface du département, on arrive à moins d'une observation par hectare ! Il y a en moyenne 10 observations par relevé, mais ce nombre est très variable selon les protocoles : un seul Relevé sur Roizon, commune de Nantes-en-Ratier comporte plus de 150 observations (espèces)...

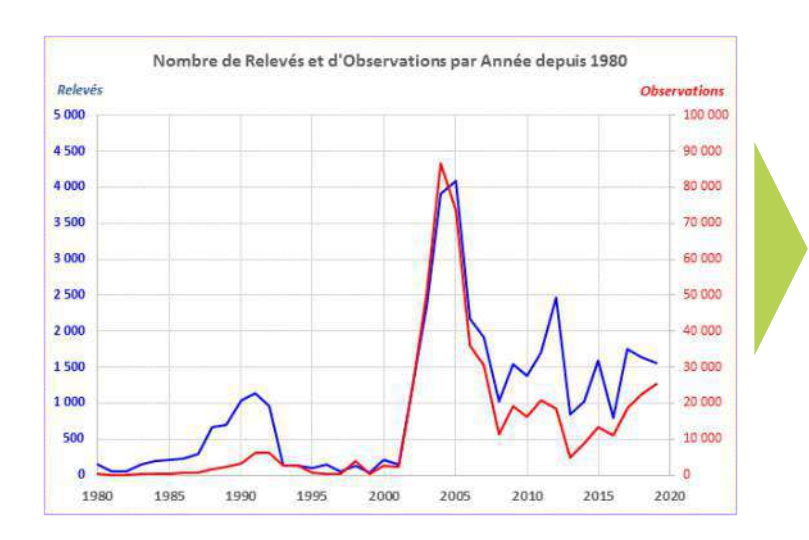

Carte de l'Isère avec la position des 40 000 relevés, depuis 1980.

Nombre annuel de Relevés (en bleu) et d'Observations (en rouge)

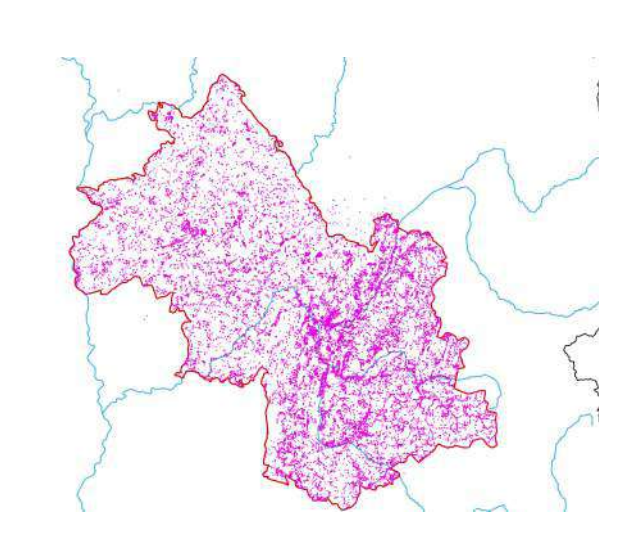

Il y a un peu **plus de 300 Observateurs recensé**s mais seuls 70 ont réalisé plus de 100 observations et 2 observateurs totalisent 333 000 observations. Merci à eux deux !

Il y a **plus de 3000 espèces recensées** dans Infloris sur l'Isère. Le frêne est le grand 'gagnant' avec plus de 3200 observations. **600 espèces ou sousespèces n'ont été répertoriées qu'une fois ou deux**.

Seules **4 espèces ont une observation dans plus de 90% des communes** : le frêne, le plantain lancéolé, l'ortie et le noisetier. Sachant qu'on doit bien pouvoir trouver un trèfle des prés, une pâquerette ou du lierre dans chaque commune, on voit bien l'importance de relever même les espèces les plus anodines surtout dans les zones les moins prospectées.

Environ **300 espèces exotiques** sont notées dans Infloris.

Voilà un petit tour de ce patrimoine exceptionnel de données collectées par Gentiana grâce soutien du Conseil Général de l'Isère.

C'est une formidable référence et un formidable atout pour la botanique et l'écologie en ces temps où se posent des questions sur l'érosion de la biodiversité, sur les évolutions en lien avec le changement global et sur l'impact des espèces exotiques. C'est aussi notre bien commun, à nous les adhérents, et nous verrons dans les prochains articles comment le faire croître avec nos observations de terrain et ce qu'il peut déjà apporter.

**VIE**

**DEL**

**A' S**

**AI T**

**OI N**

**SOC**

# **Infloris : un patrimoine d'observations botaniques exceptionnel et bien vivant (2 ème partie)** *Partagez vos observations botaniques avec Gentiana !*

Dans la suite du précédent article sur Infloris où nous avons vu la base de données, c'est-à-dire la « coquille vide », nous allons nous intéresser à la manière d'alimenter cette base de données avec nos observations de terrain. Cela passe par des outils informatiques encore en cours de développement pour certains mais qui devraient être finalisés d'ici la prochaine saison botanique... l'hiver étant propice au développement des outils à défaut de l'être pour la végétation !

Si cet article peut paraître fastidieux c'est aussi que l'entrée et la validation de données dans une base de données est un processus un peu (beaucoup) « besogneux »... mais l'existence de Gentiana serait sans doute très différente si l'Association ne disposait pas de cet ensemble de données.

# **Pourquoi partager ses observations** ?

Même si la base Infloris comporte aujourd'hui plus de 500 000 observations, cela représente très peu à l'échelle d'un département comme l'Isère : moins d'une observation par hectare ou moins de 0,5 observation par habitant ! À l'échelle des communes, aucune espèce n'a été observée dans toutes les communes iséroises même pas l'ortie, le trèfle ou la pâquerette,

Dans des communes peu prospectées, on dénombre moins de 100 espèces recensées alors que dans leurs voisines, plus étudiées, on dépasse fréquemment les 500 espèces.

Comme on le voit, le déficit de connaissances sur la répartition des espèces ne porte pas que sur des espèces rares mais également celles qui constituent la biodiversité dite ordinaire.

Toute observation est donc précieuse mais le temps nécessaire pour rentrer en base une telle donnée doit être le plus court possible, sinon le risque est de repousser à plus tard l'effort de saisie.

# $Qu'est-ce qu'un relevé pour Infloris?$

Il y a de nombreuses manières de faire des relevés botaniques mais quatre informations indispensables sont présentes dans tous les types de relevés : Qui ? Quand ? Où ? Quoi ?

Le **Qu**i réfère à l'observateur ou au groupe d'observateurs qui ont fait le relevé. Dans Infloris, c'est le nom et prénom (ou le n° d'observateur) qui permet de le décrire. Il peut y avoir autant d'observateurs que l'on veut pour chaque relevé, mais chaque observateur doit exister dans le référentiel (= avoir au moins son nom et prénom ainsi qu'un numéro unique dans la base),

Le **Quand**, c'est la date (l'heure de l'observation n'est pas conservée...).

Si ces deux premières informations sont très simples à renseigner, les deux suivantes sont un peu plus complexes...

Le **Où**, c'est le lieu avec une forme impérative = les coordonnées géographiques et des formes annexes comme l'altitude du lieu, la commune, le lieu-dit ou même un texte libre permettant de décrire le lieu d'observation.

Infloris gère 3 types de coordonnées : longitude/latitude ~ WGS84, Lambert 93 ~ RGF93 et le système UTM dans les zones 31 et 32. Ce dernier système, plus complexe à manipuler avec une notion supplémentaire de zone, est à réserver à ceux qui le connaissent bien...

Pour les coordonnées, il est impératif d'utiliser les latitude et longitude au format décimal.

Exemple : latitude=45.18988 et longitude=5.73735 pour la Maison de l'Environnement à Grenoble.

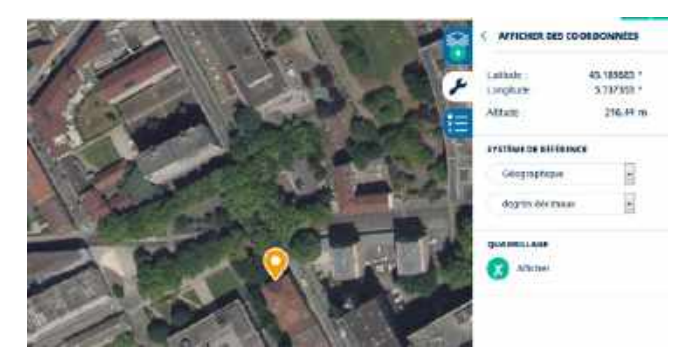

Un moyen relativement simple pour trouver ces coordonnées, a posteriori, est d'utiliser le Géoportail ou Google Maps.

Exemple pour le Géoportail :

• aller sur le site du Géoportail (https://

www.geoportail.gouv.fr),

• sélectionner une couche cartographique ou photographique,

• activer l'outil « clé » et l'item « afficher les

coordonnées » en Système de Référence = Géographique + degrés décimaux,

• positionner la souris sur l'endroit désiré (matérialisé ici par une épingle jaune) et noter les coordonnées qui s'affichent,

• à noter qu'une altitude très précise s'affiche également...qu'on pourra arrondir au mètre près !

En dehors de cette méthode cartographique a posteriori, il est aujourd'hui possible d'acquérir ces coordonnées directement sur le terrain via un GPS ou via une des nombreuses applications sur Smartphone.

Le **Quoi** : c'est évidemment l'information capitale qui nécessite de déterminer et référencer la ou les plantes observées à l'endroit et à la date précédemment décrits !

Pour entrer les données dans Infloris, il existe deux façons de référencer une espèce.

• La première, très classique, consiste à la nommer par son nom : *Urtica dioica* pour l'ortie...ou *Urtica dioica L.,1753* si on ajoute le nom d'auteur. Si cette méthode peut sembler simple, elle présente quelques risques :

◦ l'erreur orthographique : taper *Dactylorhiza traunsteiner*i *(Saut.) Soó, 1962* sans faute n'est pas si facile !

◦ la saisie d'un synonyme : *Adenostyles alliariae (Gouan) A.Kern., 1871* s'appelle également *Cacalia alliariae Gouan* mais aussi *Adenostyles petasites (Lam.) Bluff & Fingerh.*, *1825* ou *Adenostyles albida* Cass., *1816*

◦ la saisie imprécise : si *Linum tenuifolium L., 1753* correspond bien au Lin à petites feuilles, *Linum tenuifolium L., 1754* est un synonyme du Lin bisannuel (*Linum usitatissimum subsp. angustifolium (Huds.) Thell., 1912*). On devine donc que la saisie de *Linum tenuifolium* n'est pas si facilement interprétable par un système informatique.

• La seconde consiste à utiliser une méthode codifiée, c'estàdire à noter le code unique de l'espèce dans un référentiel connu : par exemple 128268, c'est le code de *Urtica dioica L.1753* dans le référentiel TaxRef V13 ou 70396 dans le Référentiel BDTFX de Telabotanica/eFlore. Les deux liens ci-dessous, qui s'affichent lorsqu'on consulte la fiche de l'Ortie, contiennent ce code unique.

• http://www.tela-botanica.org/bdtfx-nn-70396synthese

◦ https://inpn.mnhn.fr/espece/cd\_nom/128268

◦ Comme on travaille avec un référentiel à code unique, il n'y a plus d'ambiguïté possible dans la sélection d'une espèce. Reste que la recherche de « *Linum tenuifolium* » sur le site du MNHN (le Muséum National d'Histoire Naturelle) conduit à *Linum tenuifolium L., 1753* mais aussi à *Linum usitatissimum subsp. angustifolium (Huds.) Thell., 1912* ainsi qu'à *Linum tryginum L., 1753*...reste à trouver le bon !

◦ Dans Infloris, chaque espèce possède un « raccourci » en quelques lettres = un code. Pour l'Ortie, c'est « Urtdio », les 3 premières lettres du genre et de l'espèce. Une liste des codes est disponible sur demande, mais cela nécessite une grande habitude pour être fiable car elle n'est pas toujours intuitive : LinAlp = *Linaria alpina* ou *Linum alpinum* ?

#### **Comment partager ses relevés/observations ?**

Il existe différentes méthodes pour saisir et partager ses observations via Infloris :

• la première, présente depuis très longtemps, consiste à saisir les observations via le site Internet de Gentiana.

• la seconde consiste à utiliser le Carnet En Ligne (CEL) de Télabotanica pour saisir ses observations puis à exporter celles du département de l'Isère.

• la troisième consiste à envoyer à Gentiana un fichier de type Excel, OpenOffice ou Texte tabulé avec des colonnes qui correspondent aux informations fondamentales (Qui, Quand, Où et Quoi) et optionnelles et des lignes qui sont les observations.

• une quatrième consiste à aller directement sur la base de données pour faire ses saisies... elle est réservée à quelques utilisateurs très expérimentés sur l'outil car elle nécessite une formation préalable. Elle n'est pas décrite dans cet article.

#### *Méthode 1 : Entrée par le Site de Gentiana*

C'est une option très pratique pour rentrer un petit nombre d'observations.

Pour chaque observation, il suffit de remplir un formulaire sur le site de Gentiana.

Ensuite le site envoie automatiquement un mail dans une boite à lettre de Gentiana avec toutes les informations saisies. Si ces mails étaient ressaisis manuellement au préalable, ils peuvent aujourd'hui être traités automatiquement.

#### *Méthode 2 : Entrée par le CEL de Telabotanica+Export*

Cette option permet de saisir ses observations botaniques (pour le monde entier et surtout en Europe) dans différents référentiels dont le référentiel BDTFX qui couvre la France métropolitaine.

Elle utilise le Carnet en Ligne ou CEL de Télabotanica :

https://www.tela-botanica.org/outils/carnet-en-ligne/

La saisie des espèces se fait par une liste déroulante avec complétion automatique du nom au fur et à mesure de l'entrée des caractères. La saisie des lieux peut se faire via une interface cartographique ou par coordonnées.

Il faut ensuite de faire un export de ses données au périmètre de l'Isère pour avoir un fichier utilisable dans Infloris. On peut aussi transmettre son identifiant de connexion (mais pas son mot de passe).

Cette option permet de gérer ses propres observations sans se limiter à l'Isère dans un référentiel régulièrement mis à jour malgré quelques lourdeurs pour les CEL à plusieurs dizaines de milliers d'observations. Elle nécessite également quelques heures pour prendre en main l'outil CEL…

À noter qu'il existe aussi une possibilité d'entrer ses données dans le CEL par fichier Excel.

#### *Méthode 3 : Entrée par un fichier Tableur*

Pour ce type d'entrée, un fichier Excel, Tableur OpenOffice ou Texte tabulé est rempli par l'utilisateur avec des colonnes prédéfinies et une ligne pour chaque observation. On a donc, au final, un tableau de données à traiter.

Pour une présentation plus lisible, un tableau est donné en exemple. Il est découpé ciaprès en deux parties : les colonnes 1 à 8 et 9 à 16. Dans un avenir proche, d'autres colonnes optionnelles seront ajoutées pour avoir un outil plus complet.

Chaque pavé horizontal encadré correspond à un relevé d'une ou plusieurs espèces. À noter la particularité du relevé 1 où deux observateurs ont vu une seule espèce…

**Les colonnes vertes sont obligatoires, les colonnes bleues** (observateur et espèces) **laissent le choix entre 2 modes de saisies** (par texte ou par code) et **les colonnes blanches sont optionnelles** car une valeur par défaut existe ou bien les informations peuvent être déduites à partir des coordonnées (altitude, commune,...).

#### **Colonnes 1 à 8**

Colonne 1 obligatoire : la date au format jj/mm/aaaa, par exemple 03/08/2020,

Colonnes 2 à 4 bleues : l'observateur utilise soit son nom et prénom, soit son n° d'observateur Infloris (ce n° est créé automatiquement dès que l'observateur est référencé dans la base, il est disponible sur demande),

Colonne 5 : un nom d'Inventaire utilisé lors d'études particulières ou Gentiana pour référencer des observations sans lien avec une étude précise,

Colonnes 6 et 7 : le nom ou le code INSEE de la commune,

Colonne 8 : un nom de lieu-dit libre qui complètera le lieu-

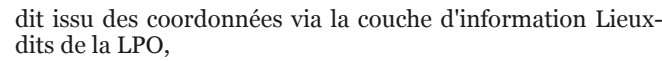

## **Comment sont traitées et validées les données ?**

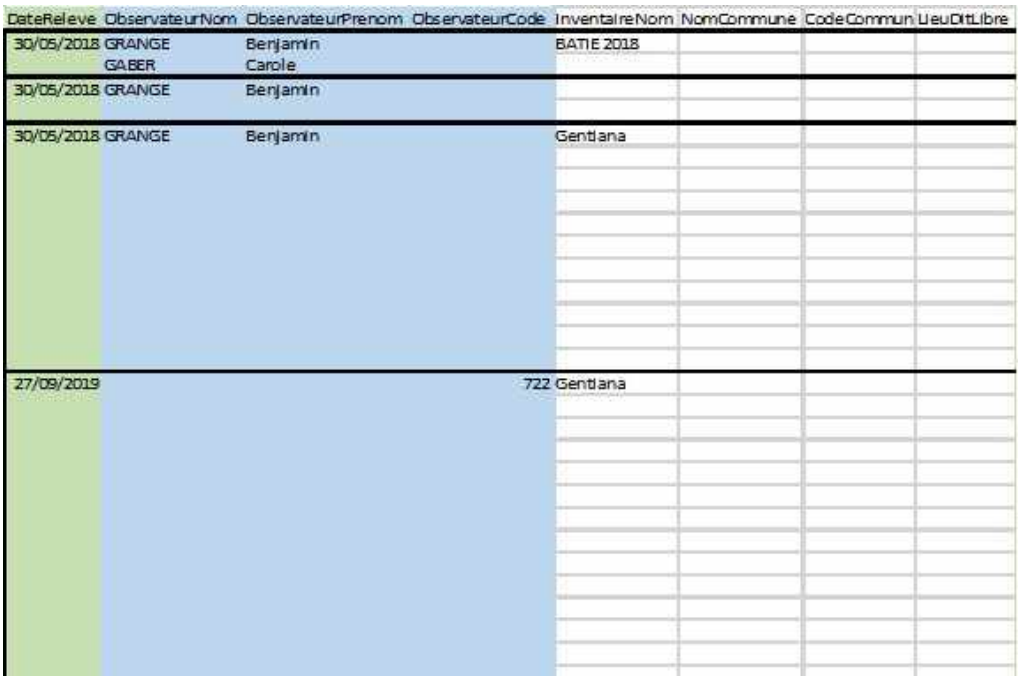

Quelle que soit la méthode d'entrée (hormis la saisie directe dans la base), on se ramène en premier lieu à un fichier standardisé en texte tabulé. Cela passe par un décodage et une mise en forme des mails pour la méthode 1, par une<br>sélection des colonnes sélection des colonnes pertinentes issues du CEL pour la méthode 2 ou par un enregistrement dans le format adéquat pour la méthode 3.

Ce fichier texte passe ensuite par un certain nombre d'étapes et de filtres avec quelques options :

#### **Étape 0 optionnelle** : regroupement

d'observations en relevés. Si on saisit des

#### **Colonnes 9 à 16**

Colonnes 9 et 10 obligatoires : Latitude et Longitude en mode décimal,

Colonne 11 : l'altitude (optionnelle car elle peut être déduite des coordonnées),

Colonne 12 obligatoire: le mode d'acquisition des coordonnées (pour l'instant GPS ou Carte),

Colonne 13 : la superficie de la station si le relevé est un relevé par station (ne rien mettre pour un relevé ponctuel),

Colonnes 14 ou 15 obligatoires : l'espèce est définie par un nom ou par un code : dans l'exemple, elle est donnée par le code Infloris (= code Kerguélen) dans les deux premiers pavés, par le nom complet dans le troisième pavé et par leurs codes (INPN ou Telabotanica) dans le quatrième pavé,

Colonne 16 : saisir un nombre de pieds notamment pour les espèces rares...

A BONDA - BRANCHA MODERNAL CONSINTATION CON

observations au GPS, via le site Gentiana ou le Carnet en Ligne de Télabotanica, une date et des coordonnées apparaissent pour chaque ligne d'observation.

Il est possible de les agréger en Relevés sur la base de la proximité géographique+altitudinale (avec un rayon de regroupement au choix de l'utilisateur). Pour chaque Relevé, les coordonnées propres à chaque observation sont supprimées et un point milieu (barycentre) les remplace.

**Test 1** : Y-a-t-il les bonnes colonnes ? si non on arrête le décodage.

**Étape 1** : La création des relevés : on extrait les lignes avec dates et coordonnées c'est à dire les relevés (il y en a 4 dans l'exemple). Un test est réalisé sur les dates (saisie correcte?) à cette étape. Une option permet de privilégier la colonne altitude si elle est remplie par rapport à l'altitude extraite automatiquement d'un modèle numérique de terrain (=une couche informatique qui donne une altitude pour chaque latitude/longitude).

**Test 2** : La commune est elle cohérente avec les coordonnées. À partir des coordonnées on extrait automatiquement la MINDI aver

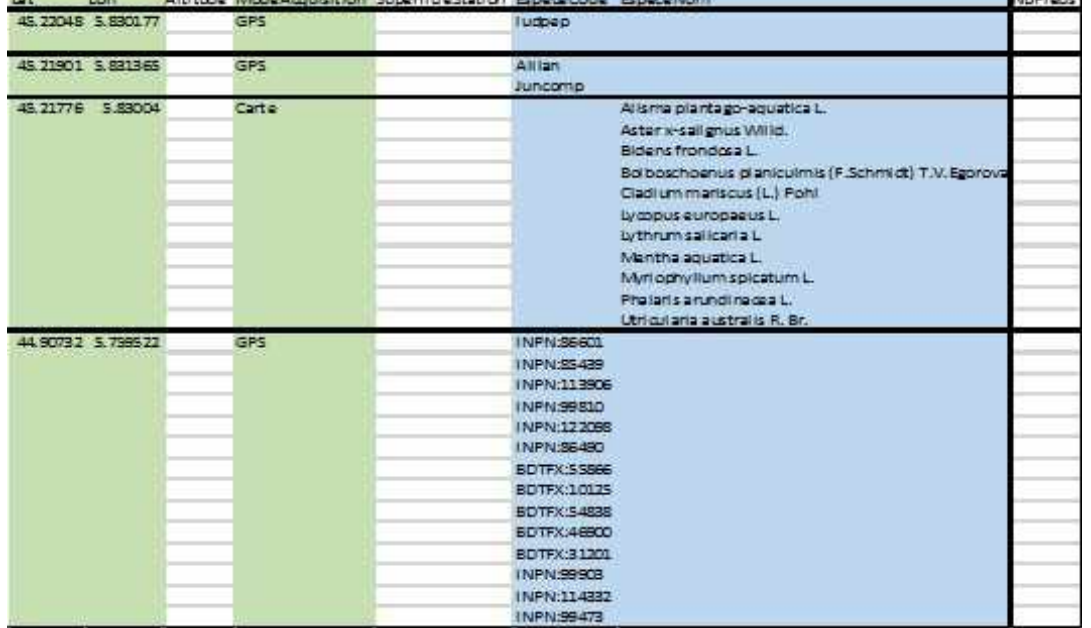

commune et le lieu-dit et, si l'utilisateur a fourni un nom de commune ou un code INSEE de la commune, une vérification est réalisée. Une option permet de privilégier la commune saisie sur celle calculée (utile si des points GPS tombent du mauvais coté d'une ligne de crête ou d'un chemin qui sert de limite communale).

Test 3 : Y-a-t-il déjà un relevé avec les mêmes date/ coordonnées dans les relevés Infloris existants ? Si oui, le relevé est abandonné (il a déjà été rentré !). Nota : Il n'y a pas possibilité d'ajouter des **Test 4** : les observateurs sont-ils tous référencés dans Infloris ? Si non, il faut les créer avant l'import.

**Étape 2** : création de la liste des observations attachées à chaque relevé.

Elle consiste à trouver le code Infloris de chaque ligne/ espèce soit à partir de son nom latin soit à partir de son code.

Pour le code, la réponse est simple c'est Oui si on a le code référencé dans Infloris, Non sinon...

Pour la saisie par le nom latin, on recherche dans la base Infloris (référentiel Kerguelen ou référentiel TaxRef importé dans Infloris) des noms latins qui ressemblent à quelques lettres près. Si le nombre de lettres erronées entre le nom saisi et le nom approchant est trop importante, l'observation est mise de côté, sinon le lien est établi. Mais attention *Calla palustris* ressemble beaucoup à *Caltha palustris* pour un système informatique !

**Étape 3** : Qualification des observations.

À cette étape, on donne une « note » de 0 à 9 pour chaque observation, note établie à partir de plusieurs critères : l'espèce est-t-elle commune ou rare (voir jamais trouvée) en Isère ? a-t-elle déjà été observée dans la commune ? ou dans un rayon de 5, 10 ou 20 km ? Est-t-elle dans sa gamme d'altitude habituelle ?

0 indique une espèce jamais vue au préalable en Isère et 9 une espèce ultra-commune, au moins dans la proximité du point d'observation. Attention, une note faible ne signifie pas que l'espèce saisie est erronée, c'est peutêtre une observation rare, d'un grand intérêt, mais qui mérite d'être validée ! À l'inverse, si on se trompe dans une espèce ultracommune, il sera quasiment impossible de le détecter automatiquement.

**Test 5** : les espèces avec des notes de 0 à 3 sont mises de côté...

**Étape 4** : récupération manuelle de certaines espèces mises de côté aux étapes 2 et 3. Un tableau de ces espèces est proposé avec possibilité de valider ou non la saisie proposée. Il s'agit parfois de problèmes assez simples comme une saisie de sous-espèce inconnue d'Infloris : par exemple la saisie de *Viola canina L., 1753 subsp. canina* alors qu'Infloris ne «connaît» que l'espèce *Viola canina L., 1753*.

Une fois toutes ces étapes et tests franchis, les relevés et observations conformes peuvent être injectés automatiquement dans Infloris. Les autres devront être repris manuellement et mettront donc un peu de temps avant de rejoindre la base.

# **Limites et conséquences liées à la mise en place de ces outils :**

• Même si cela fonctionne avec des plus gros fichiers, **il est recommandé de se limiter à 1000 lignes par import**, sinon les temps de calculs deviennent prohibitifs. À l'inverse, **il faut éviter de multiplier les petits fichiers et surtout les feuilles de calcul Excel avec quelques observations** car chaque feuille/fichier demande un temps de traitement incompressible.

• Le passage par un fichier standardisé permettra à des utilisateurs avertis de faire des passerelles de leur propre système personnel vers Infloris (dans la limite des champs d'informations disponibles sous Infloris) et donc de générer les fichiers Texte tabulé via d'autres bases de données ou

SIG.

• Pour l'instant, il n'y a pas de saisie possible directement sur le terrain avec une liste des espèces iséroises reconnues dans Infloris,

• La validation des données nécessite du temps « humain » et probablement des allers-retours avec l'observateur. Pour l'instant, Gentiana n'est pas structurée pour assurer cette tâche et certaines observations seront peut-être mises en stand-by quelque temps...

• L'expérience, après traitement de 3 gros Carnet en Ligne (~ 7 000 observations) et d'une centaine d'observations saisies via le site internet de Gentiana, montre :

◦ qu'environ 5% des observations nécessitent un traitement manuel,

◦ que celuici se borne à valider la proposition de l'outil, ou à remonter à l'espèce une sousespèce dans 80% des cas à traiter et,

◦ que dans 20% des cas restants (soit 1% du total des observations) un traitement plus conséquent est à mettre en place (correction d'espèce, ajout d'espèce dans Infloris).

• Au final, 99% des observations traitées rentreraient dans Infloris avec très peu d'actions humaines...

# Q**uels retours en attendre ?**

Nous verrons dans le prochain article ce qu'une base de données comme Infloris peut apporter sur le plan scientifique et pour la gestion des espaces naturels, avec un focus sur les connaissances apportées à la biodiversité végétale en Isère ainsi qu'à l'écologie de chaque espèce. Ces connaissances sont issues d'analyses statistiques dont la validité dépend beaucoup de la quantité et de la qualité des informations traitées...

Au titre de l'association, le fait d'avoir de nombreuses données dans une base comme Infloris permet de les partager avec les gestionnaires des milieux naturels. En retour, de manière plus ou moins directe, l'association Gentiana est reconnue comme un acteur incontournable dans la connaissance des espèces végétales et se voit confier des études ou des plans de gestion par les gestionnaires ou les collectivités.

Au titre de l'observateur, le fait d'avoir ses données dans Infloris permet déjà (ou permettra dans un avenir proche) :

• de disposer d'une sauvegarde de ses données, et comme Infloris est reliée à différents référentiels taxonomiques régulièrement mis à jour, de pouvoir disposer de ses données avec le nom et les codes d'espèces à jour,

• de disposer sur demande d'une liste des espèces que l'on a observé et/ou d'une liste des observations réalisées,

• de pouvoir disposer d'une carte de ses observations à l'échelle communale ou dans des formats plus interactifs (comme les SIG, GoogleEarth ou Leaflet sur demande),

• d'assurer une certaine validation de ses données au travers des outils déjà en place et à venir.

Et maintenant, à vos tableurs, Infloris attend vos données !

**Alain POIREL**

# **Infloris : un patrimoine d'observations botaniques exceptionnel et bien vivant (3 ème partie)** *... vu du côté des sciences naturelles*

Dans la suite des deux précédents articles sur Infloris où nous avons vu la base de données, puis la manière d'alimenter cette base avec nos observations de terrain, voici un troisième volet qui tentera de montrer tout l'intérêt de cette base pour les « sciences naturelles ». Il va de soi qu'un tel ensemble de données présente des intérêts très divers selon les usages que l'on en fait. Il s'agit dans cet article d'illustrer quelques apports scientifiques utiles pour la connaissance, la compréhension, la gestion des espèces et des espaces à partir des données d'Infloris. On ne s'intéressera pas ici à des « lots » de données spécifiques issus d'une étude ciblée sur un petit territoire faisant appel à des protocoles d'acquisition des données spéciaux. Différents grands critères peuvent être distingués pour balayer l'analyse des données :

• le premier va séparer les usages intrinsèques qui ne font appel qu'à la base de données et les usages extrinsèques qui vont nécessiter de croiser les informations avec des données externes,

• le second va séparer les usages monospécifiques (une espèce à la fois) des usages pluri-spécifiques où on va s'intéresser à plusieurs espèces ou à toutes les espèces en même temps,

• enfin le troisième va séparer les analyses plutôt liées à l'espèce des analyses plutôt liées à l'espace (les habitats, les tranches d'altitude,…) ou au temps (la phénologie).

La complexité du travail de mise en forme des données et des outils statistiques augmente évidemment lorsqu'on est sur des usages extrinsèques, pluri-spécifiques et liés à des espaces...

*Il y a trois sortes de mensonges : le mensonge ordinaire, le parjure et les statistiques (Marc Twain).*

#### **Quelques analyses intrinsèques à Infloris**

Dans ce type d'analyse, on a besoin uniquement de la base Infloris et éventuellement de supports cartographiques simples comme une carte des communes iséroise.

#### *Analyses de présence/absence ou de « rareté »*

La présence/absence est une vision binaire : il s'agit de décrire si une espèce est présente ou non en Isère, dans une commune, dans une maille... On est là sur une analyse intrinsèque et monospécifique avec la difficulté que si la présence à un endroit est un fait avéré, l'absence peut être liée à un manque de prospection, à une prospection hors saison ou juste à un manque de chance.

La rareté ou la fréquence constituent des approches voisines plutôt comptables : il s'agit, par exemple, de compter le nombre de stations, la fréquence des communes, des mailles où l'espèce est présente. Les mêmes écueils concernant la

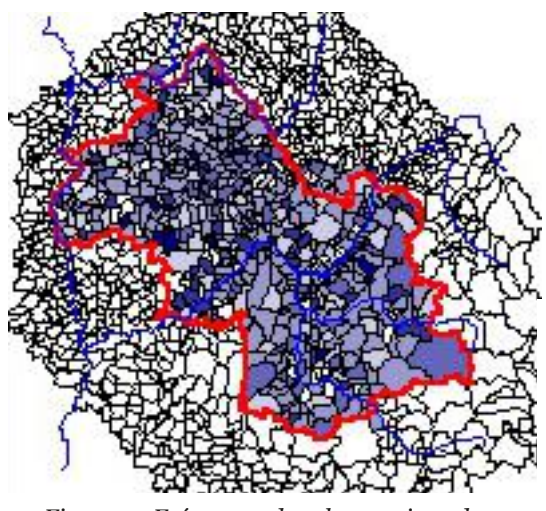

*Figure 1 : Fréquence des observations de l'Ortie dioïque en Isère*

prospection existent : d'après la Figure 1 ci-dessus, l'ortie serait absente de plusieurs commune iséroises… ce qui n'est probablement pas la réalité. Lorsqu'on représente plusieurs espèces sur la même carte, quelques caractéristiques propres à chacune d'entre-elles commencent à apparaître et, dans la Figure 2 ci-après, il devient évident que les quatre espèces d'érables sélectionnées n'occupent pas tout à fait les mêmes espaces.

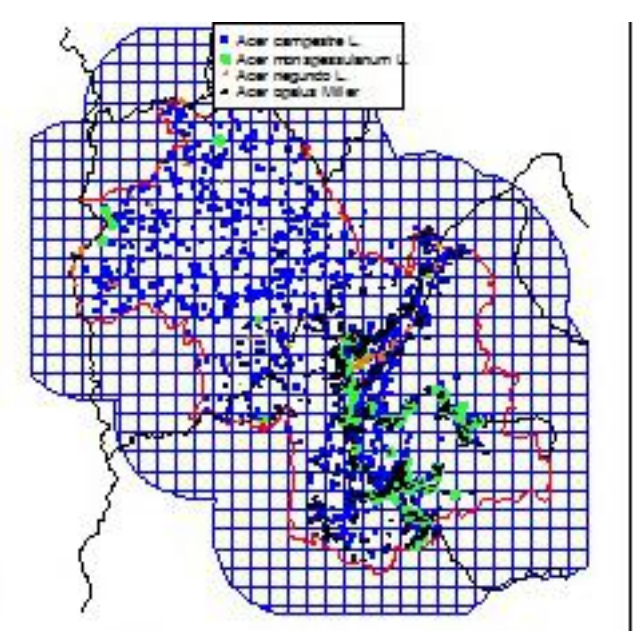

*Figure 2 : Carte des relevés pour 4 espèces d'érables (maille de 5 km)*

# *Cartographie du nombre d'espèces par espace*

Dans une logique assez similaire, il est possible de réaliser des cartes du nombre d'espèces présentes par commune ou par maille. Compte-tenu de l'hétérogénéité des surfaces des communes en Isère, il est préférable de se concentrer sur des mailles de surface homogène (maille de 5 km dans Figure 3).

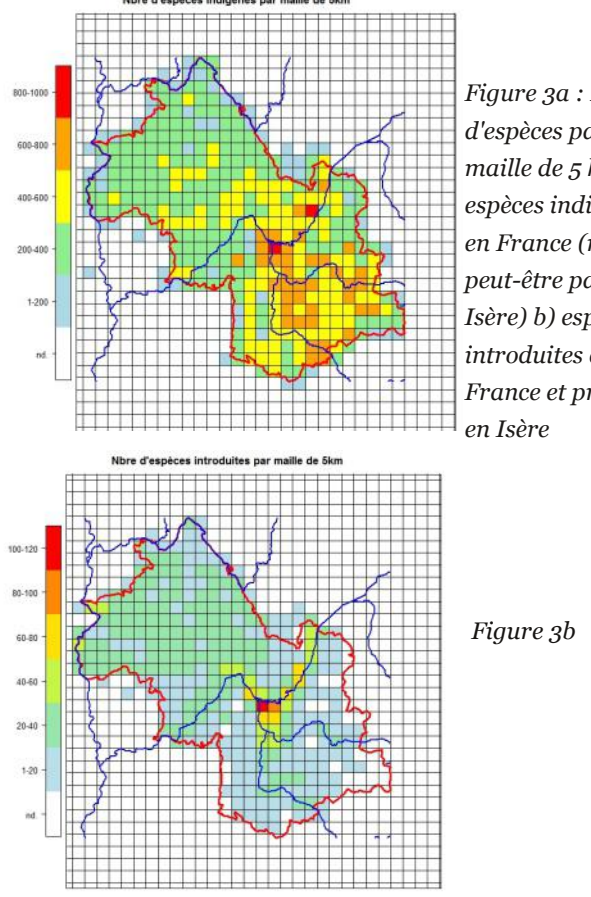

*Figure 3a : Nombre d'espèces par maille de 5 km a) espèces indigènes en France (mais peutêtre pas en Isère) b) espèces introduites en France et présentes*

# **Analyses croisées avec d'autres sources d'informations**

# *Analyse croisée entre deux bases de données « espèces »*

Ce type d'analyse très simple permet de comparer rapidement les aires de présence d'une espèce vue par deux bases de données. Parce qu'elle est très facile à interroger et qu'elle regroupe de très nombreuses sources de données on a choisi de comparer les données Infloris avec celle du GBIF (Global Biodiversity Information Facility) sachant que les données Infloris peuvent aboutir dans le GBIF via différentes voies. La Figure 4, pour le Laser siler, montre la bonne concordance entre les deux nuages de points à l'intérieur du département de l'Isère…

*Figure 4 : Carte de répartition du Laser siler a) dans Infloris b) dans le GBIF (à noter que les données du GBIF sont pour beaucoup floutées et qu'on s'est limité dans le cas présent à 2500 observations par espèce).*

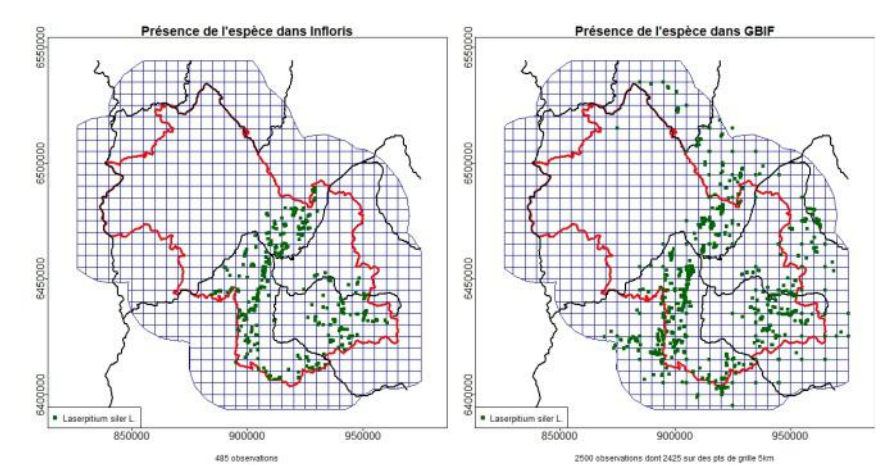

Pour la validation des données, lorsqu'on découvre une nouvelle espèce dans une maille, la confrontation avec cette autre base de données peut aider à valider cette découverte.

# *Les analyses croisées avec des variables écologiques*

Il n'y a pas de définition consensuelle d'une variable écologique. Ce terme sera utilisé dans cet article pour définir une valeur statistique appelée métrique (par exemple la moyenne) issue de la mesure ou de la modélisation d'un paramètre physique ou chimique qui influe sur la biologie.

Par exemple, la température de l'air a une influence sur de très nombreux groupes d'espèces. Mais, la température de l'air n'est mesurée qu'en de rares points a minima toutes les heures. En bonne logique, on devrait interpoler les mesures de température au niveau de chaque observation et trouver ce qui, dans la température de l'air, a un effet sur l'espèce étudiée. Pour certaines espèces, ce sera l'intensité du gel, pour d'autres les températures maximales (du jour, de la semaine ou du mois) ou encore la température pendant la

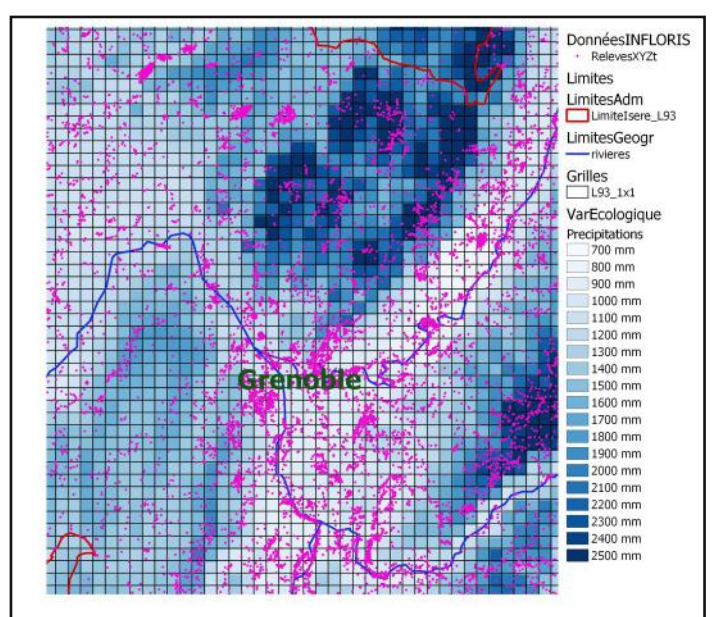

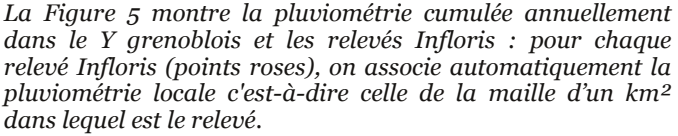

période de croissance, de floraison, de fructification… Par simplification, on utilise souvent des métriques déjà calculées dont la science a démontré qu'elles expliquent assez bien la survie ou la reproduction de nombreuses espèces. Pour la température de l'air, une dizaine de métriques couramment utilisées en écologie sont disponibles sous forme de carte (moyenne annuelle, du mois le plus chaud, du mois le plus froid, intensité des variations jour/nuit, etc…).

Une des limites est la taille de la maille à laquelle on peut descendre comparée à celle qui a une signification écologique : pour la pente ou l'orientation des versants, seules des échelles larges (50 à 75 m) sont accessibles sur un département entier. Mais, à cette échelle, une petite ravine avec ses deux berges d'orientation opposée et de forte pente sera lissée alors que certaines espèces y trouveront des niches favorables.

### *Représentativité des relevés d'Infloris*

Avant de regarder des analyses associées à quelques espèces, on peut se demander si, globalement, les relevés d'Infloris représentent bien la variabilité du département de l'Isère pour différentes variables écologiques.

La Figure 6 compare, pour 6 variables écologiques, le département de l'Isère (en noir avec un point tous les 250m) et les relevés d'Infloris superposés en vert.

*Figure 6 : fréquence observée pour 6 variables écologiques en Isère (noir) et sur les relevés Infloris (vert)*

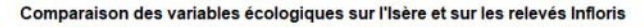

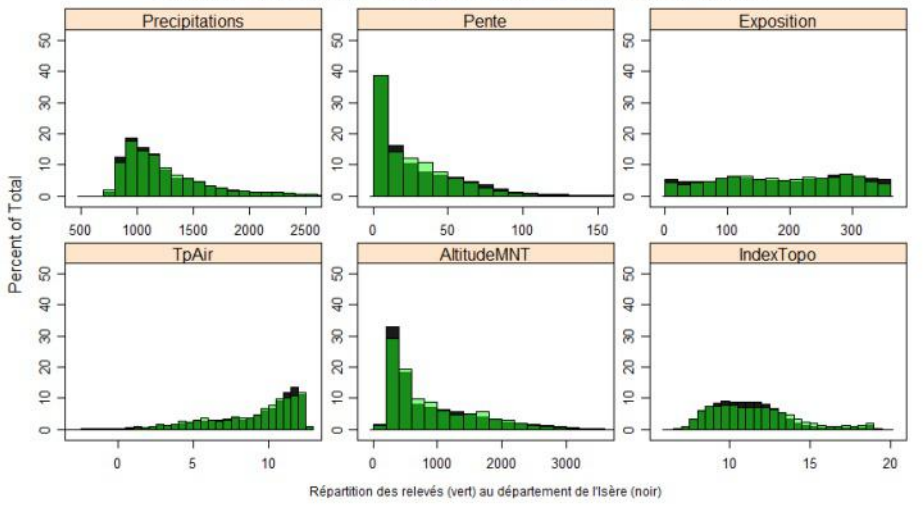

Lorsque la barre verte est supérieure à la noire, cela signifie que les relevés Infloris sont plus représentés dans la tranche donnée que les points échantillonnés sur tout le département.

Pour l'anecdote, le comportement du « botaniste isérois moyen » se dessine : il parcoure tous les milieux, délaisse un peu la tranche 200400m d'altitude, la pente (jusqu'à 70%) ne lui fait pas peur et il apprécie un peu moins les expositions nord ( $0-40^\circ$  ou 320-360°)...

#### *Répartition écologique d'une espèce*

La même analyse peut être réalisée sur une espèce donnée, par exemple le Laser siler (Figure 7). On observe nettement son caractère montagnard (altitude élevée et température de l'air moyenne TpAir plutôt fraîche), sa prédilection pour des expositions ESE (exposition entre 80 et 140° par rapport au nord), pour les pentes importantes, pour des zones plutôt sèches (index topo faibles) et pour des formations

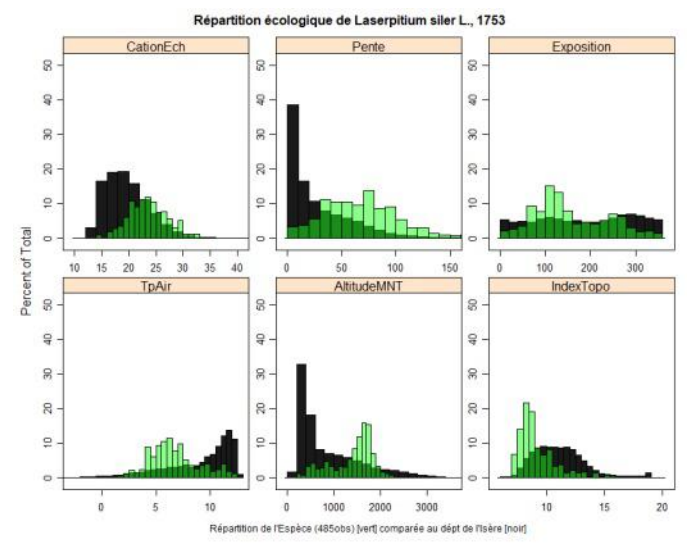

*Figure 7 : Répartition des observations Infloris pour le Laser siler dans l'Isère sur 6 variables écologiques*

géologiques présentant un fort taux de cations échangeables c'estàdire des zones riches en carbonates (calcaires, marnes,…). Mais on peut le retrouver, certes plus rarement,

> dans une large gamme de valeurs pour chacune des variables écologiques.

A ce stade, il faut noter l'ambigüité des analyses statistiques descriptives : elles montrent l'existence d'une relation entre une espèce et une variable écologique. Cela n'implique pas obligatoirement une causalité : la variable écologique ne conditionne pas forcément la présence de l'espèce.

Dans l'exemple, notre Laser n'a peut-être aucune préférence pour les orientations E-SE mais les fortes pentes des montagnes à dominante calcaire qu'il affectionne ne sont pas réparties au hasard en Isère. Compte tenu des processus géologiques conduisant à

la surrection des Alpes, elles sont plutôt orientées E-SE dans l'ouest de cet arc alpin. Et, effectivement, ce sont les fortes pentes de la Chartreuse et du Vercors sur lesquelles on l'observe comme on peut le deviner sur la Figure 4.

# Les analyses croisées multi-espèces, multi*variables*

Dans l'exemple suivant, la complexité s'accroit : pour l'exemple, on va chercher à caractériser les différences écologiques entre quelques espèces d'ails bien représentés dans les relevés d'Infloris.

Les variables Altitude et IndexTopo (voir Figure 8) s'avèrent pertinentes pour différencier les espèces d'ails : le point représente la position moyenne de chaque espèce et l'ellipse la zone où on observe 50% des relevés pour chaque espèce.

Les espèces de basse altitude (*A.vineale* et *A.ursinum*) s'opposent aux espèces d'altitude (*A.narcissiflorum,*

*La feuille n° 137 Hiver 2020‐2021*

Ellinses de présence à 50% des Allium

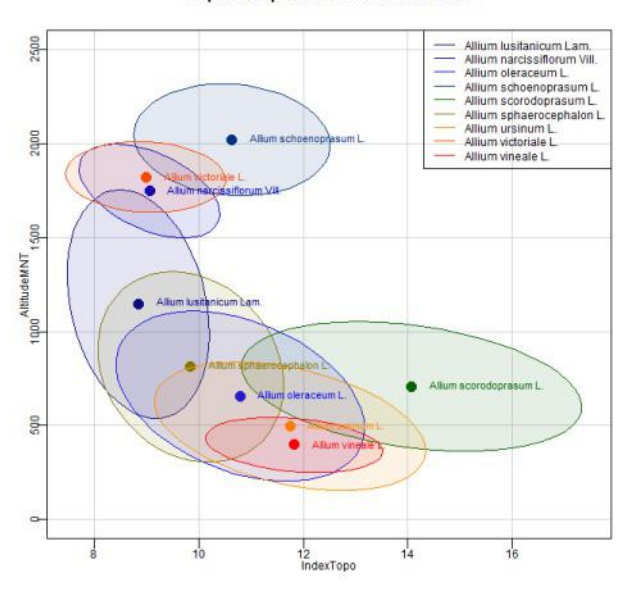

*Figure 8 : Répartition des ails en fonction de l'altitude et de*

*A.victoriale* et *A.schoenoprasum*). De même, les espèces de milieux humides (*A.sorodoprasum* et *A.schoenoprasum*) s'opposent à une espèce de milieux secs (*A.lusitanicum*). Mais l'ail des Ours aussi appelé ail des Bois (*A.urisnum*) et l'ail des Vignes (*A.vineale*) apparaissent très proches alors que ces espèces partagent rarement les mêmes milieux. C'est que leurs différences se font sur d'autres variables écologiques comme leurs noms le suggèrent !

# **Les analyses descriptives multi-variées**

Le problème lié aux analyses précédentes, c'est que les variables sont traitées isolément ou en couple, alors que c'est bien toutes ensembles qu'il faut les traiter. C'est le but d'analyses très utilisées en écologie qui consistent à étudier les relations entre plusieurs espèces et plusieurs variables.

Pour permettre une meilleure visualisation de ce nuage d'informations avec une dimension par variable, on va chercher le meilleur angle de vue c'estàdire celui qui « rapproche » les observations d'une même espèce et « écarte » les espèces les unes des autres. Par la même, on va trouver les variables écologiques qui séparent le mieux les espèces les unes des autres tout en rapprochant les individus d'une même espèce.

Cette analyse dite discriminante (voir Figure 9) fournit des informations différentes de la précédente : *A.ursinum* et *A.vineale* apparaissent clairement séparés c'est-à-dire qu'ils ont des préférences différentes pour les variables écologiques i.e. ils ne cohabitent pas ou peu.

Le petit encart dans le graphe indique les variables qui jouent dans la séparation des espèces : l'axe horizontal (44% de l'information) correspond à l'altitude, au nombre de jours avec de la neige au sol, alors que l'axe vertical (22% de l'information), beaucoup moins interprétable, correspond à un mixte de variables : habitats boisés, cations échangeables, pH, précipitations, température de l'air, etc... Sans surprise, on trouve néanmoins l'ail des Bois

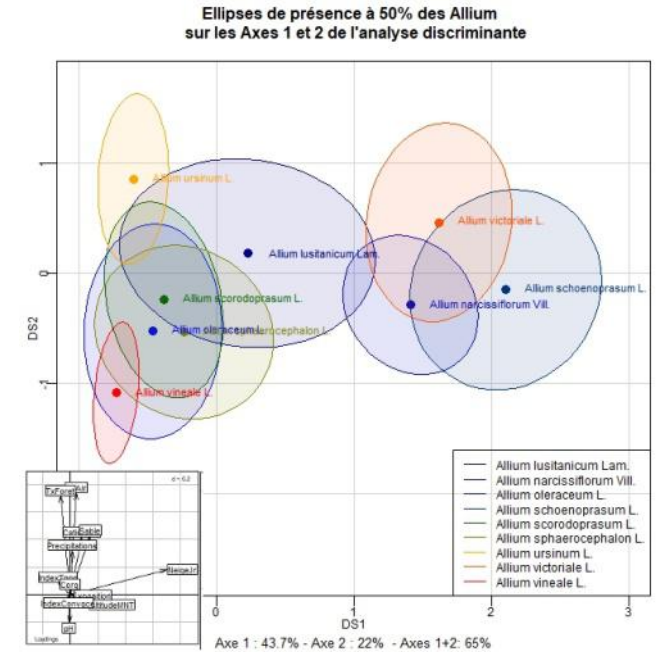

*l'index topographique Figure 9 : Analyse discriminante de quelques espèces d'ails en Isère*

(*A.urisnum*) du coté de la variable « Taux de Forêt » alors c'est l'inverse pour l'Ail des Vignes.

À quoi peuvent servir pratiquement de telles analyses ? Outre la connaissance globale des espèces, elles peuvent être utilisées :

• pour vérifier des relevés : si une observation est très éloignée de l'ellipse propre à son espèce, elle doit être regardée avec attention, a contrario, si elle est proche du point, elle est dans un « habitat » typique de l'espèce,

• pour définir une carte de présence possible de l'espèce : à chaque point sur la carte, on peut calculer la probabilité d'y observer une espèce donnée à partir des variables écologiques,

• pour la gestion : dans chaque surface d'une zone à gérer, on peut calculer pour différentes espèces l'effet potentiel d'une action de gestion ou d'un impact. Par exemple, la diminution du nombre de jours de neige au sol n'est pas favorable à la ciboulette (*A. schoenoprasum*), la suppression de la forêt n'est pas favorable à l'ail des Ours (*A.ursinum*), etc…

Il ne s'agit ici que d'un exemple 'simple' : les statisticiens ont développé une panoplie de méthodes qui mettent en relief un aspect ou un autre des relations espèces/variables écologiques. Ces méthodes, traduites en outils informatiques « clés en main », sont souvent beaucoup plus complexes à interpréter qu'à mettre en œuvre ! Ces outils recèlent de nombreux pièges lorsqu'ils sont utilisés sans précaution, notamment avec des jeux de données peu nombreux ou de qualité discutable.

## *Les analyses de l'espace à l'aide des espèces*

Une question intéressante est de savoir si une base de données comme Infloris peut aider à définir des 'terroirs', des 'éco-régions', des 'macro-habitats', bref des espaces qui

# *La feuille n° 137 Hiver 2020‐2021*

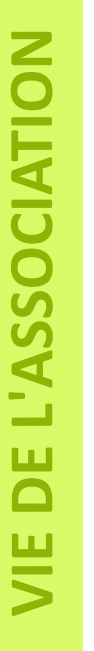

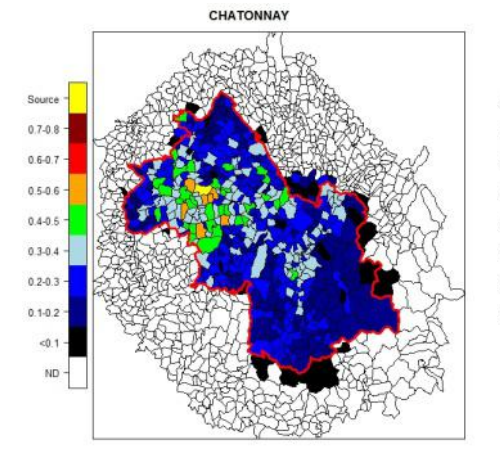

*Figure 10 : Similitude des listes d'espèces entre 4 communes de l'Isère et les autres communes du département : a) Chatonnay dans la Bièvre, b) Gresse dans le Vercors, c) St Pierre d'Entremont en Chartreuse et d) St Christophe dans l'Oisans.*

ont des caractéristiques proches du point de vue de la flore qui les habite. Compte tenu de la densité d'observation, il est difficile de descendre à des mailles fines pour ce genre d'analyse. Par contre, à l'échelle de la commune ou de la maille de 5 à 10 km, il est possible de définir,

un degré de similitude entre la liste des espèces présentes dans une commune donnée et ses voisines. Cet indicateur vaudra 1 si la liste des espèces présentes est identique dans les deux communes, il vaudra 0 si les deux communes n'ont aucune espèce en commun, et 0.3 si 30% des espèces sont identiques dans les deux communes…

Dans l'exemple suivant, on cartographie la similitude entre quelques communes de l'Isère (en jaune sur la carte) et toutes les autres communes du département.

• Dans le cas de Chatonnay, on observe une bonne similitude avec les communes des Terres Froides ou des Chambarans, une similitude plus faible mais significative avec le Grésivaudan et très peu de similitude avec l'Ile Crémieu et les massifs montagneux.

• Pour Gresse en Vercors, on observe une bonne similitude avec les communes du Vercors, de la Chartreuse et de l'Oisans mais pas de similitude avec le Nord Isère.

• Pour Saint-Pierre d'Entremont, la similitude avec les communes de Chartreuse et du Vercors se retrouve mais la similitude avec l'Oisans est plus faible.

• Enfin pour Saint-Christophe en Oisans, on observe une très bonne similitude avec toutes les communes de l'Oisans, assez bonne avec Belledonne mais très faible avec le reste de l'Isère.

Ce qui frappe, c'est le contraste entre la montagne et la plaine : les trois communes de montagne (Gresse, St Pierre et St Christophe) n'ont que 10 à 20% d'espèces en commun avec celles de l'Ile Crémieu ou des plaines de l'Isère et du Drac. L'isolement botanique de l'Ile Crémieu et du Pays Viennois apparaissent nettement avec une faible similitude pour les quatre communes testées.

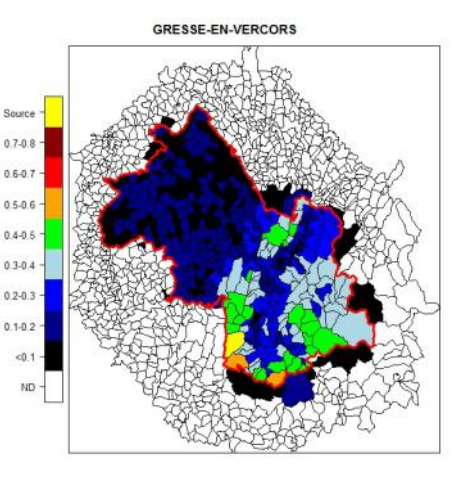

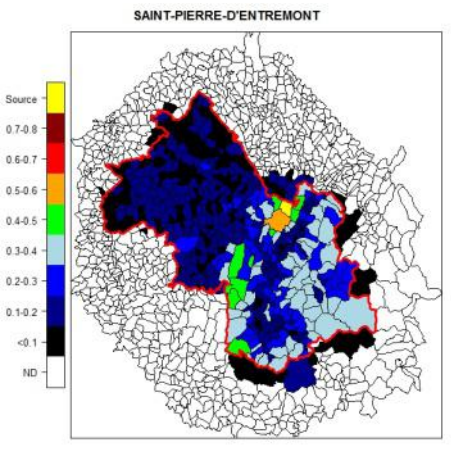

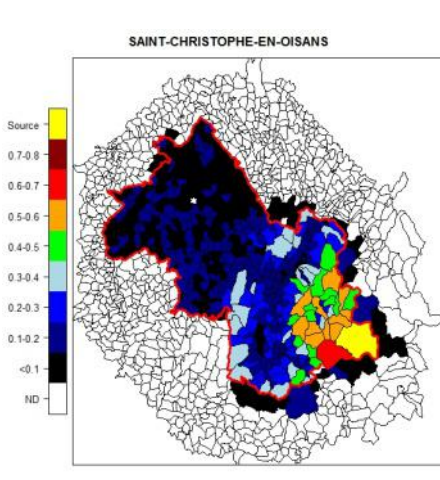

#### **Quelques conclusions**

L'écologie est une des sciences les plus complexes qui soit : il existe de très nombreuses interactions entre espèces, espaces et variables écologiques et toutes les règles établies ont de nombreuses exceptions : les relations de cause à effet sont brouillées par des rétro-actions parfois directes mais souvent plus proches du « billard ».

Avec un objectif de protection des

espèces et des espaces, il faut pourtant d'agir dans cet océan d'incertitudes. Pour cela, la plupart des méthodes documentées s'appuie sur une boucle itérative : Observer > Comprendre > Agir.

La première étape, l'observation conditionne les suivantes, c'est pourquoi il est fondamental d'acquérir des données de bonne qualité pour disposer d'un socle solide. Malgré la richesse actuelle d'Infloris, l'observation reste un maillon faible du triptyque : sur le territoire de la Metro par exemple, seules 22% des mailles de 200mx200m ont au moins une espèce renseignée.

À l'étape de la compréhension, il est important que ces observations soient partagées, facilement accessibles et bien documentées, c'est-à-dire accompagnées des méta-données (date, coordonnées géographiques, observations sur le nombre d'individus, sur la phénologie,…) qui vont permettre des analyses statistiques.

L'apport d'une base de données comme Infloris prend donc une dimension supplémentaire sur cet aspect de la compréhension, c'est ce que j'ai essayé d'illustrer par quelques exemples.

Nous voici à la fin de cette série de trois articles sur Infloris : nous avons l'outil, des méthodes pour acquérir les données, et j'espère une idée plus claire sur l'intérêt des observations botaniques… C'est donc à nous de jouer pour continuer à faire vivre cette base qui contient, directement ou indirectement, une grande partie du patrimoine de Gentiana !